## Recording

## **Adjusting Focus Manually**

Set this when the focus is not clear in Intelligent Auto or when manual focusing is desired.

## Memo :

To select/move cursor towards up/left or down/right, press the button UP/< or DOWN/>.

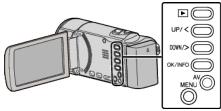

Press MENU.

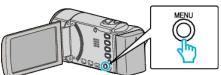

2 Select "MANUAL SETTING" and press OK.

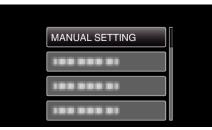

**3** Select "FOCUS" and press OK.

| 188 888 81 |
|------------|
| FOCUS      |
| 188 888 81 |
| 188 888 81 |

4 Select "MANUAL" and press OK.

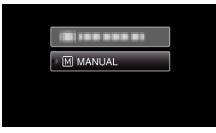

5 Adjust the focus with the UP/< and DOWN/> buttons.

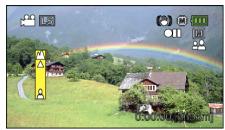

- Press UP/< to focus on a distant subject.
- Press DOWN/> to focus on a near subject.
- 6 Press OK to confirm.

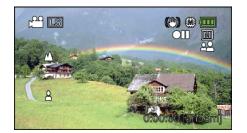

## Memo : -

• A subject that is focused at the telephoto (T) end remains in focus when it is zoomed out to the wide angle (W) end.